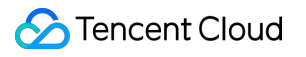

# **Event Bridge Event Rule Product Documentation**

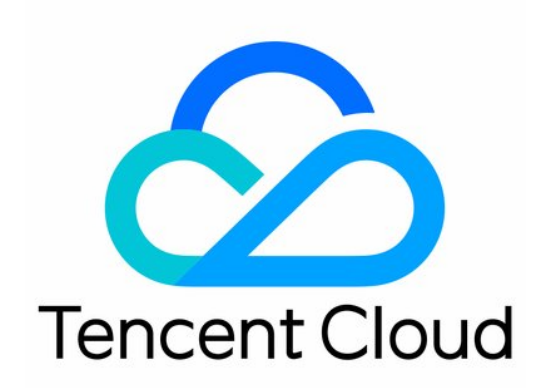

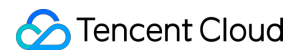

#### Copyright Notice

©2013-2019 Tencent Cloud. All rights reserved.

Copyright in this document is exclusively owned by Tencent Cloud. You must not reproduce, modify, copy or distribute in any way, in whole or in part, the contents of this document without Tencent Cloud's the prior written consent.

Trademark Notice

### **C** Tencent Cloud

All trademarks associated with Tencent Cloud and its services are owned by Tencent Cloud Computing (Beijing) Company Limited and its affiliated companies. Trademarks of third parties referred to in this document are owned by their respective proprietors.

### Service Statement

This document is intended to provide users with general information about Tencent Cloud's products and services only and does not form part of Tencent Cloud's terms and conditions. Tencent Cloud's products or services are subject to change. Specific products and services and the standards applicable to them are exclusively provided for in Tencent Cloud's applicable terms and conditions.

# **Contents**

[Event](#page-3-0) Rule

**[Overview](#page-3-1)** 

Event [Pattern](#page-4-0)

[Creating](#page-12-0) Event Rule

[Managing](#page-16-0) Event Rule

[Configuring](#page-19-0) Data Conversion

Event Target [Delivery](#page-23-0)

# <span id="page-3-1"></span><span id="page-3-0"></span>Event Rule **Overview**

Last updated:2022-05-05 16:02:46

Each event bus has several event rules. Event rules are the core feature of EventBridge and implement capabilities such as event triggering, filtering, and extraction. You can specify several event targets for each event rule. When an event hits an event rule, the event will be pushed to the specified event target. Event rule related features and operations are as follows:

- The filter feature in an event rule is provided by the event pattern. For more information, please see Event [Pattern](https://intl.cloud.tencent.com/document/product/1108/42288).
- The target triggering feature in an event rule is provided by the event target.
- You can view, modify, or delete an event rule. For more information, see [Managing](https://intl.cloud.tencent.com/document/product/1108/42290) Event Rule.

# <span id="page-4-0"></span>Event Pattern

Last updated: 2022-05-05 16:02:46

An event pattern is the definition of a pattern used by EventBridge to filter and route relevant events to the event target. It must be in the same structure as the matched events. This document describes the common event pattern types:

# **Notes**

The event pattern match rules are as detailed below:

- Matched events must contain all field names listed in the event pattern in the same nesting structure.
- Match between events and an event pattern is exact match down to the character and case-sensitive. During match, no standardized operations will be performed on the strings.
- Values to be matched must be in JSON format, which include strings and numeric values enclosed in quotation marks as well as keywords not enclosed in quotation marks (  $true$ ,  $false$ , and null).

# **Specified value match and OR and AND operators**

You can specify a field value as a match condition. Values to be matched are in a JSON array and enclosed in [  $\parallel$  ]. Values in  $\begin{bmatrix} 1 \\ 2 \end{bmatrix}$  are in OR relationship, and keys are in AND relationship.

Taking COS data as an example, the received event is as shown below:

```
{
"specversion": "1.0",
"id": "13a3f42d-7258-4ada-da6d-023a333b4662",
"type": "cos:created:object",
"source": "cos.cloud.tencent",
"subject": "qcs::cos:ap-guangzhou:uid1250000000:bucketname",
"time": "1615430559146",
"region": "ap-guangzhou",
"datacontenttype": "application/json;charset=utf-8",
"resource": [
"qcs::eb:ap-guangzhou:uid1250000000:eventbusid/eventruleid"
\left| \ \right|,
"data": {
"name": "testname",
"scope": 100
}
}
```
For the above event, if you specify the name value in the data field as a match condition, a rule that can be normally triggered is as follows:

```
{
"data": {
"name": [
"testname"
]
}
}
```
# **Prefix match**

You can perform key value matching by comparing the event prefix with that specified in the pattern, such as  $\frac{1}{3}$ 

```
"prefix": "2021-10-02" } .
```
Taking COS data as an example, the received event is as shown below:

```
{
"specversion": "1.0",
"id": "13a3f42d-7258-4ada-da6d-023a333b4662",
"type": "cos:created:object",
"source": "cos.cloud.tencent",
"subject": "qcs::cos:ap-guangzhou:uid1250000000:bucketname",
"time": "1615430559146",
"region": "ap-guangzhou",
"datacontenttype": "application/json;charset=utf-8",
"resource": [
"qcs::eb:ap-guangzhou:uid1250000000:eventbusid/eventruleid"
\left| \right|,
"data": {
"name": "testname",
"scope": 100
}
}
```
If you specify the name value in the data field as a prefix match condition, a rule that can be normally triggered is as follows:

```
{
"data":{
"name":[
{
"prefix":"te"
}
]
}
}
```
# **Suffix match**

You can perform key value matching by comparing the event suffix with that specified in the pattern, such as  $\frac{1}{3}$ 

```
"suffix": ".txt" } .
```
Taking TDMQ data as an example, the received event is as shown below:

```
{
"specversion": "1.0",
"id": "13a3f42d-7258-4ada-da6d-023a333b4662",
"type": "connector:tdmq",
"source": "tdmq.cloud.tencent",
"subject": "qcs::tdmq:$region:$account:topicName/$topicSets.clusterId/$topicSet
s.environmentId/$topicSets.topicName/$topicSets.subscriptionName",
"time": "1615430559146",
"region": "ap-guangzhou",
"datacontenttype": "application/json;charset=utf-8",
"data": {
"topic": "persistent://appid/namespace/topic-1",
"tags": "testtopic",
"TopicType": "0",
"subscriptionName": "xxxxxx",
"toTimestamp": "1603352765001",
"partitions": "0",
"msgId": "123345346",
"msgBody": "Hello from TDMQ!"
}
}
```
If you specify the topic value in the data field as a suffix match condition, a rule that can be normally triggered is as follows:

```
{
"data": {
"topic": [{
"suffix": ["/topic-1"]
}]
}
}
```
# Exclusion match

You can specify a field value that you want to exclude from event match, such as { "anything-but":

```
"initializing" } .
```
Taking COS data as an example, the received event is as shown below:

```
{
"specversion":"1.0",
"id":"13a3f42d-7258-4ada-da6d-023a333b4662",
"type":"cos:created:object",
"source":"cos.cloud.tencent",
"subject":"qcs::cos:ap-guangzhou:uid1250000000:bucketname",
"time":"1615430559146",
"region":"ap-guangzhou",
"datacontenttype": "application/json;charset=utf-8",
"resource":[
"qcs::eb:ap-guangzhou:uid1250000000:eventbusid/eventruleid"
],
"data":{
"name":"testname",
"scope":100
}
}
```
If you specify the name value in the data field as an exclusion match condition, a rule that can be normally triggered is as follows:

```
{
"data": {
"name": [{
"anything-but": ["test1"]
}]
}
}
```
If you specify the name value in the data field as an exclusion match condition, a rule that cannot be normally triggered is as follows:

```
{
"data": {
"name": [{
"anything-but": ["testname"]
}]
}
}
```
# **Inclusion match**

You can specify a field to be included in data as a match condition, such as { "contain": ".txt" } .

Taking TDMQ data as an example, the received event is as shown below:

```
{
"specversion": "1.0",
"id": "13a3f42d-7258-4ada-da6d-023a333b4662",
"type": "connector:tdmq",
"source": "tdmq.cloud.tencent",
"subject": "qcs::tdmq:$region:$account:topicName/$topicSets.clusterId/$topicSet
s.environmentId/$topicSets.topicName/$topicSets.subscriptionName",
"time": "1615430559146",
"region": "ap-guangzhou",
"datacontenttype": "application/json;charset=utf-8",
"data": {
"topic": "persistent://appid/namespace/topic-1",
"tags": "testtopic",
"TopicType": "0",
"subscriptionName": "xxxxxx",
"toTimestamp": "1603352765001",
"partitions": "0",
"msgId": "123345346",
"msgBody": "Hello from TDMQ!"
}
}
```
If you specify the topic value in the data field as an inclusion match condition, a rule that can be normally triggered is as follows:

```
{
"data": {
"topic": [{
"contain": ["topic-1"]
}]
}
}
```
# **Numeric match**

You can specify a numeric value or range of a field as a match condition, such as  $\{$  "numeric":  $[$ ">", 0,

 $"\&1t; =", 5 ]$  } .

Taking COS data as an example, the received event is as shown below:

```
{
"specversion": "1.0",
"id": "13a3f42d-7258-4ada-da6d-023a333b4662",
"type": "cos:created:object",
"source": "cos.cloud.tencent",
"subject": "qcs::cos:ap-guangzhou:uid1250000000:bucketname",
"time": "1615430559146",
"region": "ap-guangzhou",
"datacontenttype": "application/json;charset=utf-8",
"resource": [
"qcs::eb:ap-guangzhou:uid1250000000:eventbusid/eventruleid"
\frac{1}{\sqrt{2}}"data": {
"name": "testname",
"scope": 100,
"scope2": 100
}
}
```
If you specify the scope value range in the data field to be greater than 0 and less than or equal to 100 as a numeric match condition, a rule where numeric match can be normally triggered is as follows:

```
{
"data":{
"scope":[
{
"numeric":[
">',
0,">=",
100
]
}
]
}
}
```
If you specify the scope value range in the data field to be greater than 0 and less than 100 as a numeric match condition, a rule where numeric match cannot be normally triggered is as follows:

```
{
"data":{
"scope":[
{
"numeric":[
```
**S** Tencent Cloud

 $">'$ ,  $0,$  $^{\mathrm{II}}$  <  $^{\mathrm{II}}$  , 100 ] } ] } }

# **IP match**

You can specify an IP address in the data field as a match condition. For example, in the following sample event pattern, only events whose IP is within the  $10.0.0.0/24$  IP range will be matched: { "cidr": "10.0.0.0/24" } .

Taking COS data as an example, the received event is as shown below:

```
{
"specversion": "1.0",
"id": "13a3f42d-7258-4ada-da6d-023a333b4662",
"type": "cos:created:object",
"source": "cos.cloud.tencent",
"subject": "qcs::cos:ap-guangzhou:uid1250000000:bucketname",
"time": "1615430559146",
"region": "ap-guangzhou",
"datacontenttype": "application/json;charset=utf-8",
"resource": [
"qcs::eb:ap-guangzhou:uid1250000000:eventbusid/eventruleid"
\left| \ \right|,
"data": {
"name": "testname",
"scope": 100,
"source-ip": "10.0.0.123"
}
}
```
If you specify source-ip in the data field as a match condition, a rule that can be normally triggered is as follows:

```
{
"data": {
"source-ip": [{
"cidr": "10.0.0.0/24"
}]
```
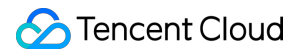

} }

### **Notes**

- During pattern match, a null value is different from an empty string, and null values cannot be matched with a pattern that is used to match empty strings.
- All match patterns can be nested. In the following sample, exclusion match and prefix match are nested:

```
{
"data": {
"name": [{
"anything-but": {
"prefix": "init"
}
}]
}
}
```
# <span id="page-12-0"></span>Creating Event Rule

Last updated:2022-05-05 16:07:04

Event rule is one of the most basic resource units in EventBridge. You can configure an event bus to receive events from an event source and use event rules to filter events. This document describes how to create an event rule in the EventBridge console.

# **Prerequisites**

You have [created](https://intl.cloud.tencent.com/document/product/1108/42285) an event bus.

# **Directions**

- 1. Log in to the EventBridge console and select **[Event](https://console.intl.cloud.tencent.com/eb/rule) Rule** on the left sidebar.
- 2. At the top of the **Event Rule** list page, select the event bus and region for the event rule to be created.

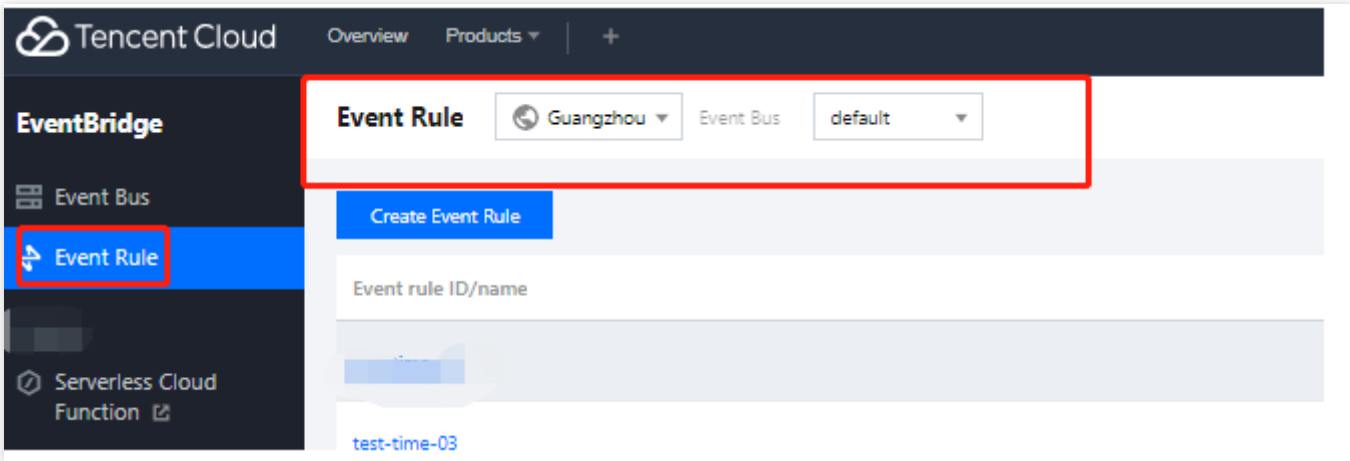

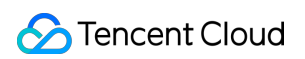

3. Click **Create Event Rule** and enter the relevant information as prompted as shown below:

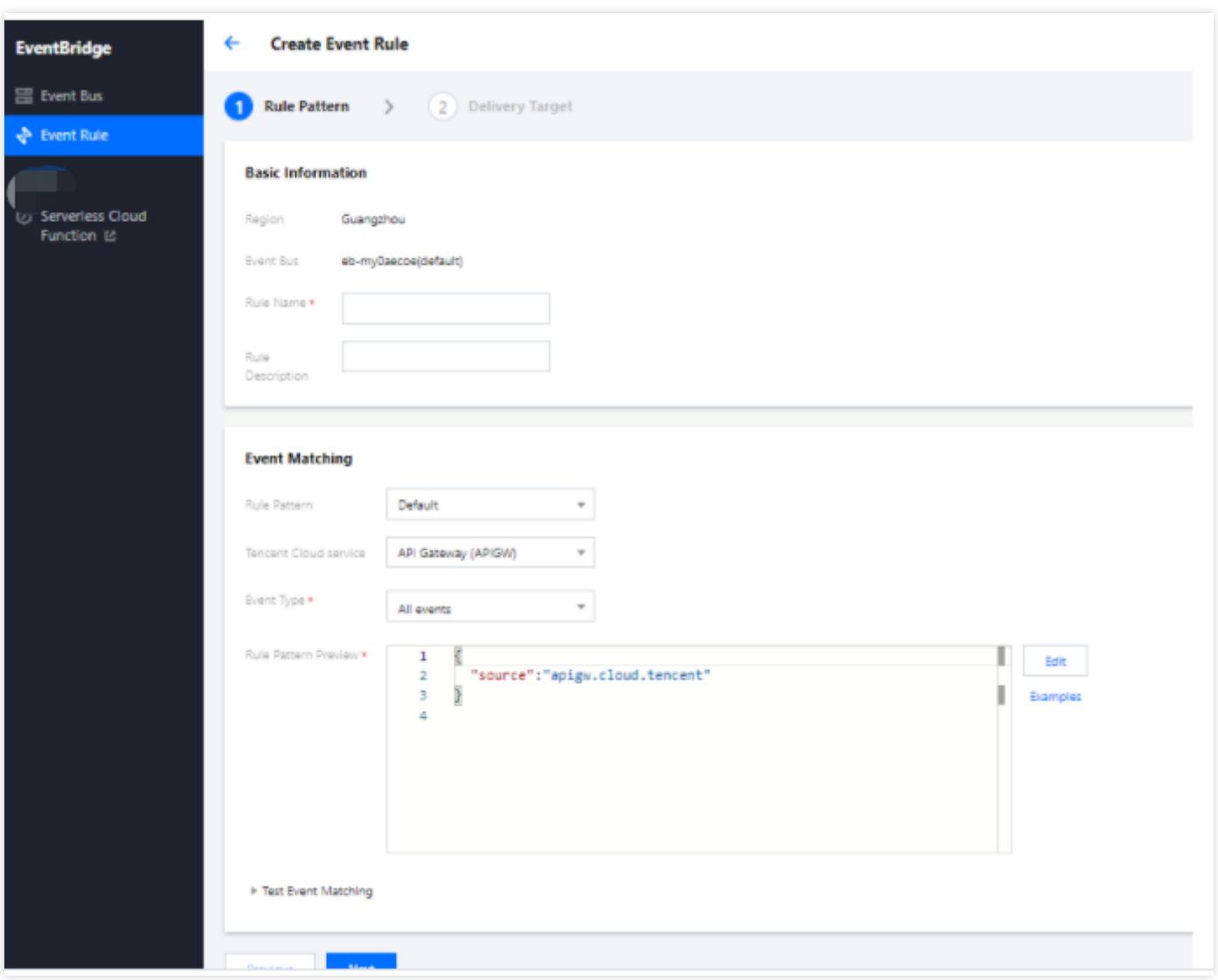

- **Event matching**: Used for event filtering. You can specify what events can be matched. You can configure a custom event matching pattern or select an existing template rule. As shown in the figure above, all events from the TDMQ message queue can be matched. For more information about event pattern rules, see Event [Pattern](https://intl.cloud.tencent.com/document/product/1108/42288).
- **Delivery target**: Specifies the target that is eventually triggered by events.
- 4. Click to expand **Test Event Matching**. Then you can test the defined event pattern. **Template** is preset with all currently supported templates for events generated by Tencent Cloud services and templates for events generated

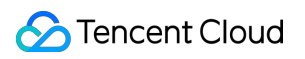

### by connectors.

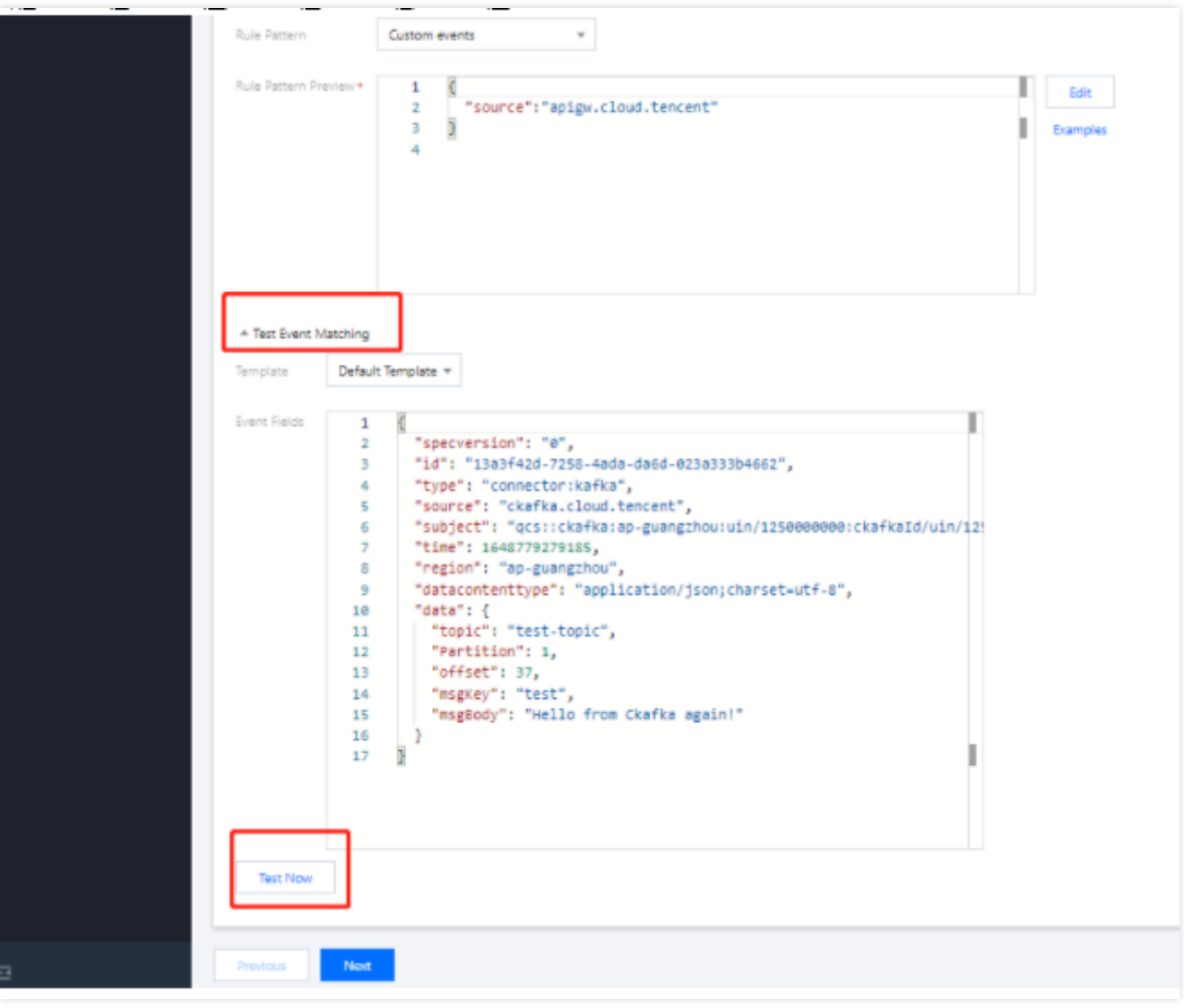

5. Click **Next** and select the event targets to bind to the current event rule. An event rule can be bound to multiple event targets.

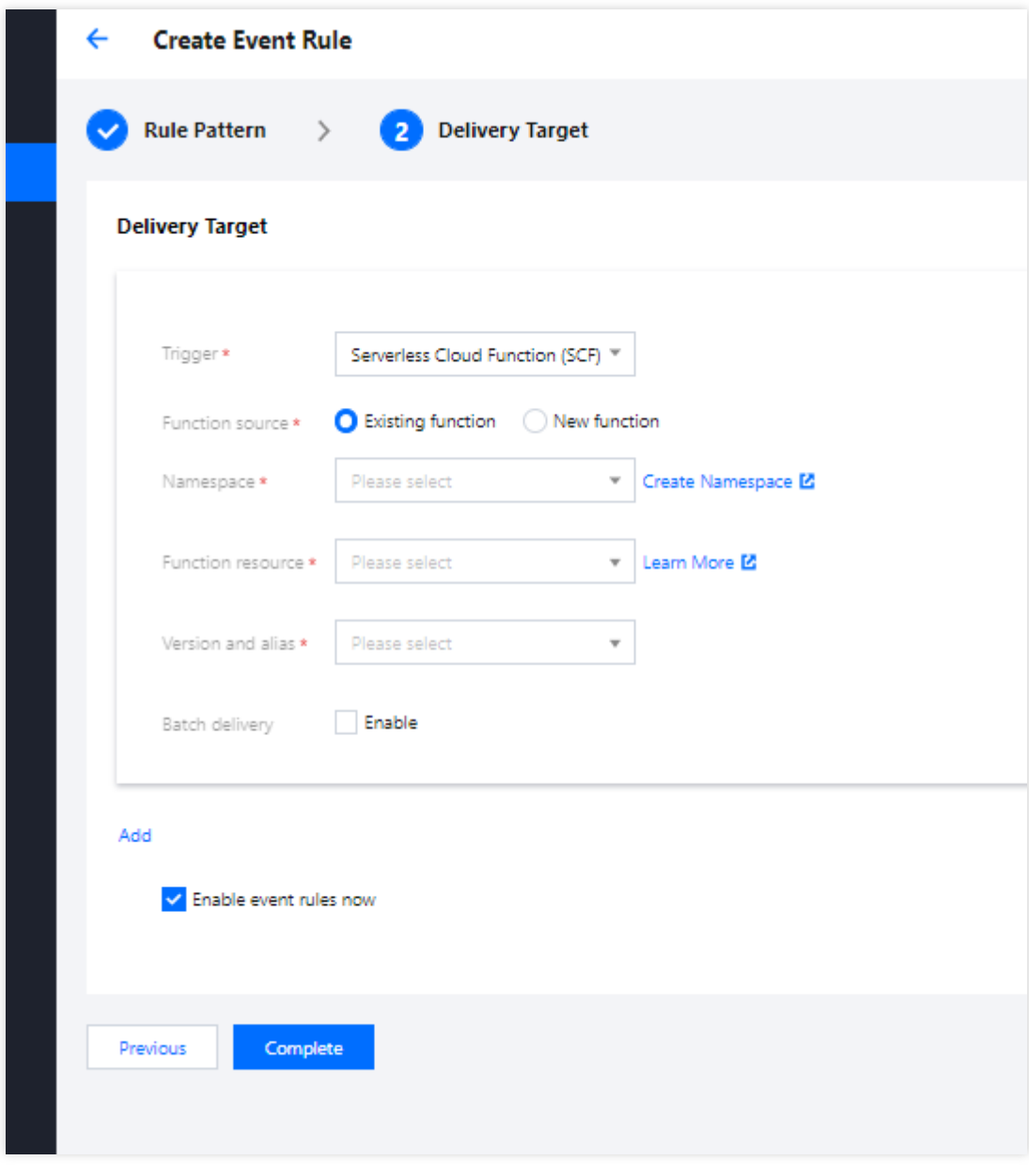

EventBridge supports the following event targets, and you can click the links to view their configuration methods:

- [Serverless](https://intl.cloud.tencent.com/document/product/1108/46254) Cloud Function (SCF)
- [CKafka](https://intl.cloud.tencent.com/document/product/1108/46249)

# <span id="page-16-0"></span>Managing Event Rule

Last updated:2022-07-21 15:16:28

This document describes how to view, edit, and delete an event rule.

# Preparation

You have [created](https://intl.cloud.tencent.com/document/product/1108/42289) an event rule.

# **Directions**

# **Viewing event rule**

You can view the details of an event bus as follows:

- 1. Log in to the EventBridge console and select **[Event](https://console.intl.cloud.tencent.com/eb/rule) Rule** on the left sidebar.
- 2. In the drop-down lists at the top of the page, select a region and event bus.
- 3. In the event rule list, click the target event rule.
- 4. The event rule page displays the event rule information such as basic information, event match information, and event target as shown below:

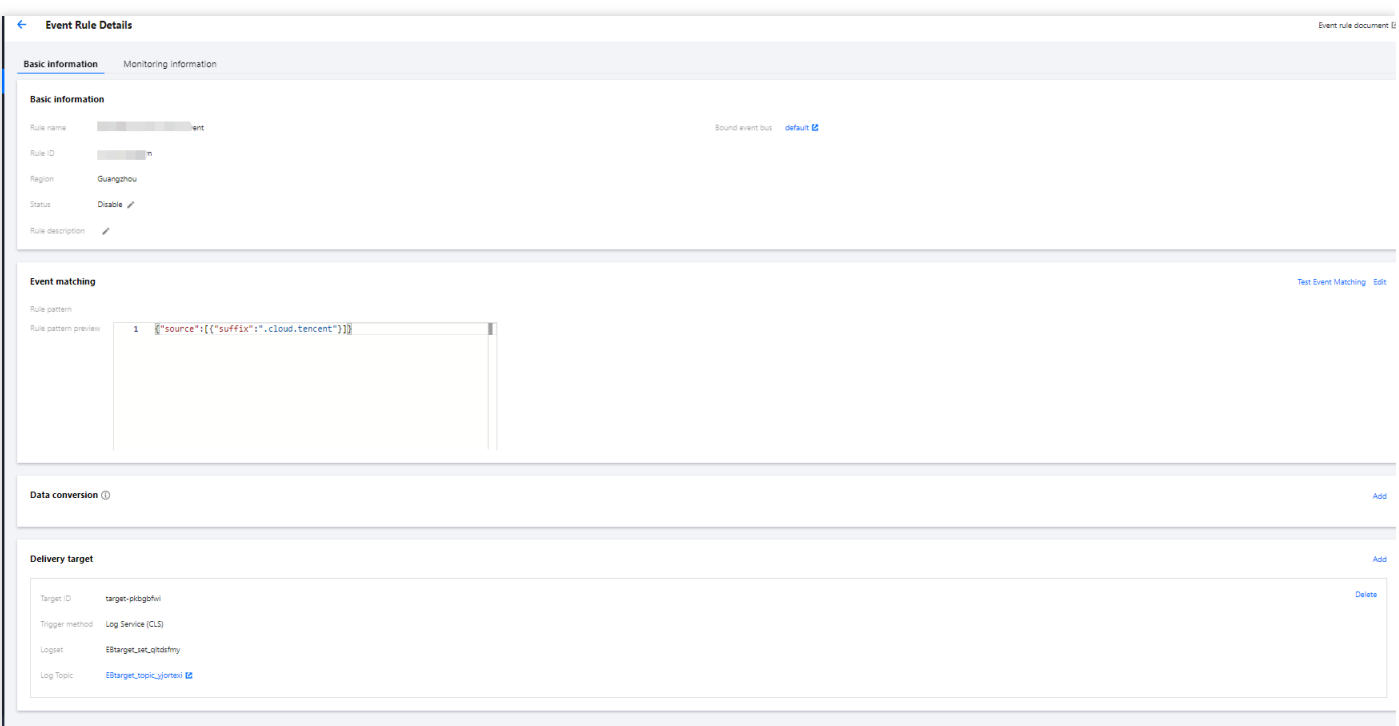

# **Editing event rule**

- 1. Log in to the EventBridge console and select **[Event](https://console.intl.cloud.tencent.com/eb/rule) Rule** on the left sidebar.
- 2. In the drop-down lists at the top of the page, select a region and event bus.
- 3. In the event rule list, click the target event rule.
- 4. On the event rule page, you can edit basic event information and event match information and delete/add event targets as shown below:

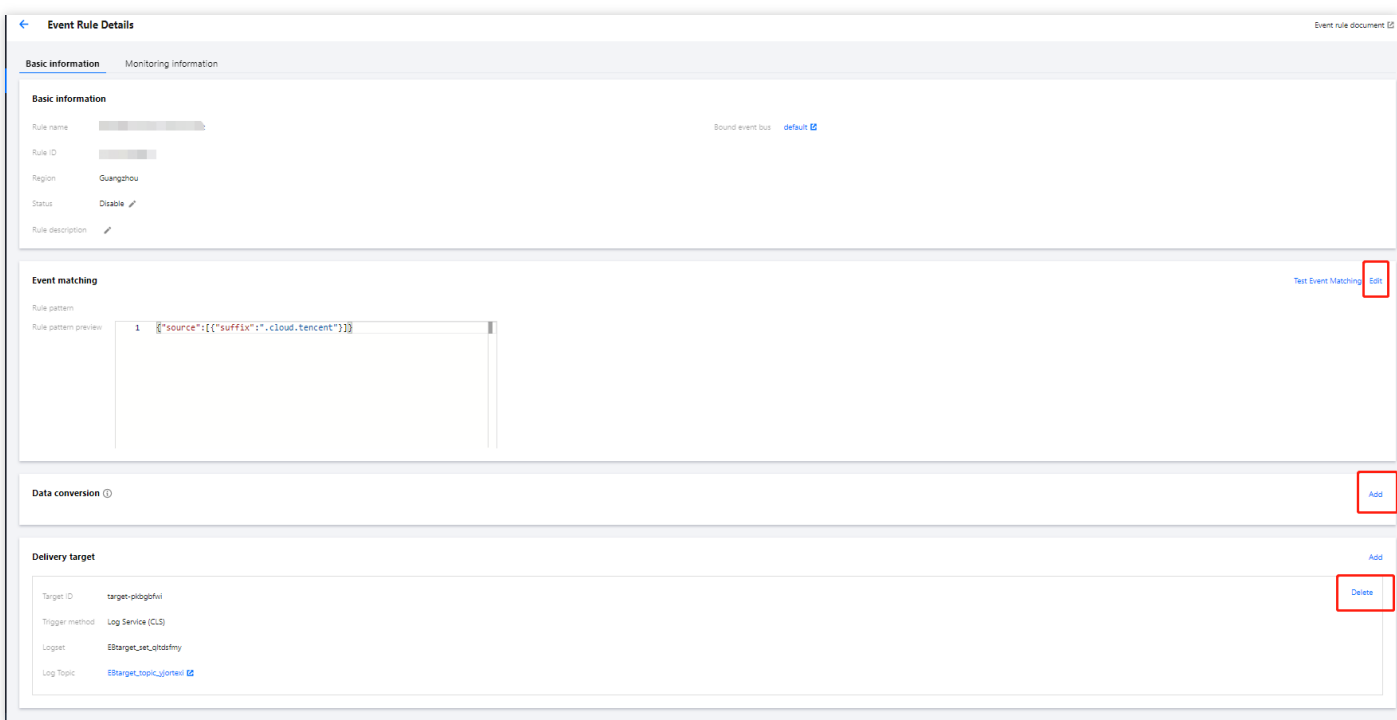

# **Deleting event rule**

Note:

Before deleting an event rule, make sure that all event targets under the rule have been deleted.

- 1. Log in to the EventBridge console and select **[Event](https://console.intl.cloud.tencent.com/eb/rule) Rule** on the left sidebar.
- 2. In the drop-down lists at the top of the page, select a region and event bus.
- 3. In the event rule list, find the target event rule and click **Delete** in the **Operation** column on the right as shown below:

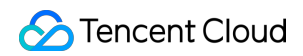

 $\mathbf{r}$  .

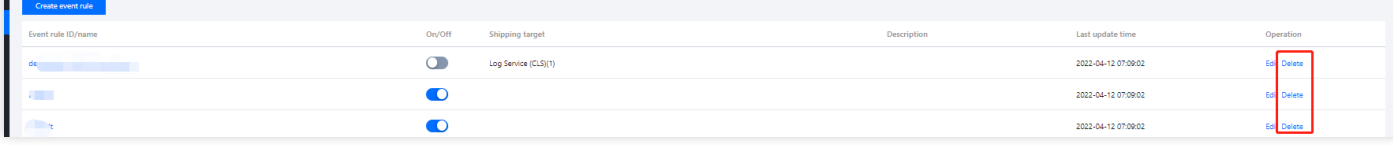

4. In the pop-up window, click **OK**.

# <span id="page-19-0"></span>Configuring Data Conversion

Last updated: 2022-05-05 16:48:53

# **Overview**

In addition to basic event filtering, EventBridge provides simple data processing capabilities. After you pass in data and configuration items to EventBridge, EventBridge formats the data and distributes the structured data obtained after processing to downstream targets, creating a bridge between data sources and data processing systems.

# **Directions**

# **Creating a rule**

- 1. Log in to the [EventBridge](https://console.intl.cloud.tencent.com/eb) console and select a specified event bus.
- 2. On the event bus details page, click **Manage Event Rules** and configure a new rule as shown below:

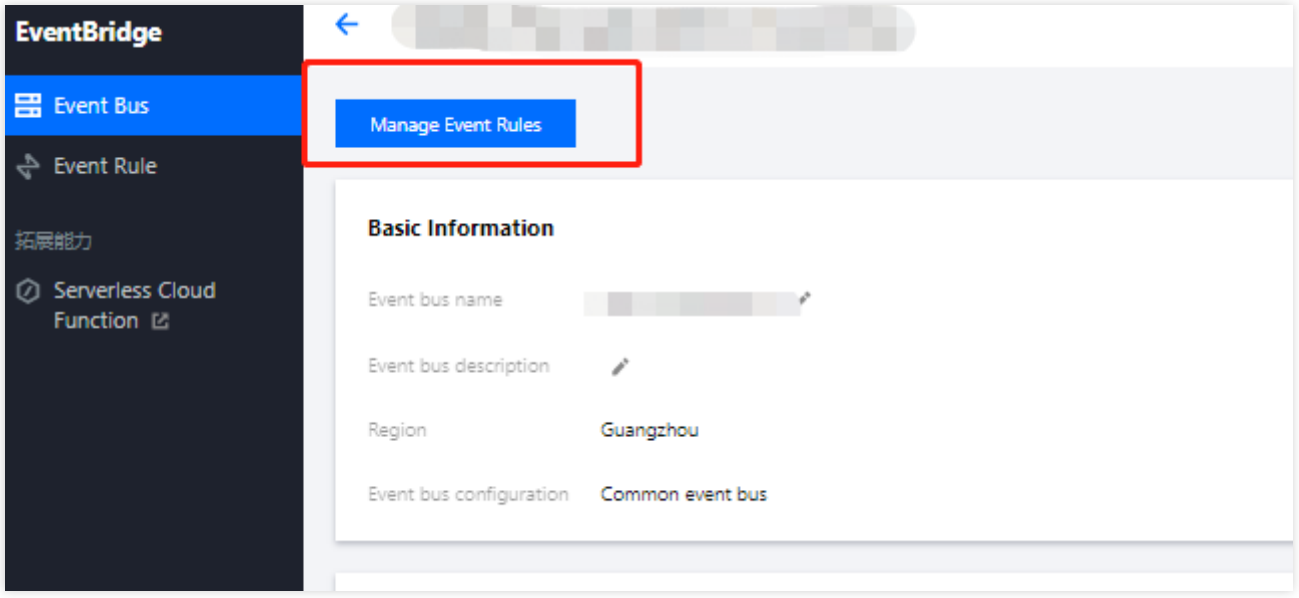

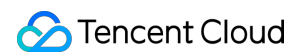

3. Go to the **Event Rule** page and click **Create Event Rule**.

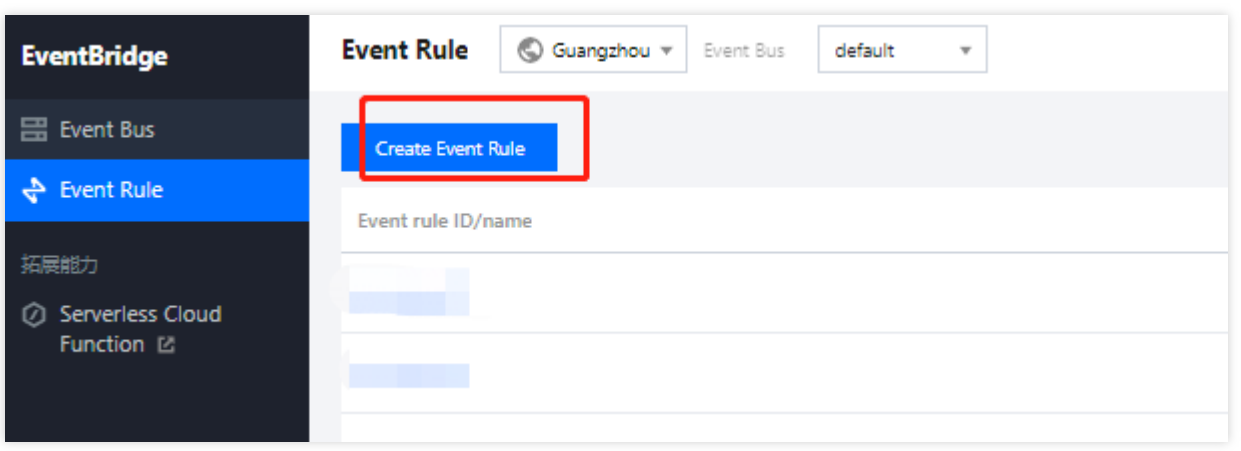

- 4. Enter the basic task information as instructed and select **Enable data conversion**.
- 5. Click **Next** and set the data conversion rule.
	- Rule pattern: Select **Template data** or **Custom**.
	- Parsing mode: Select **JSON**.
- 6. After selecting a parsing mode, click **OK** to start data parsing.
- 7. After data parsing is completed, set the filtering rule and data processing mode.

Note: Currently, the output format is JSON.

- Filter: Only data that meets the configured filter rule is output. The filter supports the following matching modes: **Prefix match**, **Suffix match**, **Inclusion match (contains)**, **Exclusion match (except)**, **Data matching**, and **IP matching**.
	- Data processing: Valid values of TYPE are **Default**, **Preset**, **Mapping**, **Custom**.
		- $\blacksquare$  TYPE = Default:  $\text{VALUE}$  is mapped based on the parsing result and cannot be modified.
		- TYPE = Preset: You can select a system preset value for  $VALUE$ . Currently,  $DATE$  (timestamp) is supported.
		- TYPE = Mapping: You can select an existing key. The final output value of  $VALUE$  is mapped by the specified key.
		- $\blacksquare$  TYPE = Custom: You can enter a custom value for  $\blacksquare$  VALUE .
- 8. Click **Test** to check the test result.
- 9. Click **Next** to complete data target binding.

### **Editing a rule**

On the **Event Rule Details** page, click **Edit** in the upper-right corner of the **Data conversion** module to modify a data processing rule. You can also add or delete a data processing rule on the page.

### **Filter rule description**

The filter allows you to configure filtering rules such as field sizes to filter data. Only data that meets the specified rules will be retained.

#### **Notes**

- Filter matching is exact matching down to the character and case-sensitive. During matching, no standardized operations will be performed on strings.
- Values to be matched must be in JSON format, which include strings and numeric values enclosed in quotation marks as well as keywords not enclosed in quotation marks  $(true, false, and null).$

### **Prefix match**

You can perform key value matching by comparing a specified prefix with the prefix in data.

For example, for data { "password": "topicname"}, you can specify top as the prefix of the password value so that {"password":"topicname"} can be normally matched.

### **Suffix match**

You can perform key value matching by comparing a specified suffix with the suffix in data.

For example, for data { "password": "topicname"}, you can specify name as the suffix of the password value so that { "password": "topicname" } can be normally matched.

### **Inclusion match**

You can specify a field to be included in data as a match condition.

For example, for data { "password": "topicname"}, you can specify na to be included in the password value so that { "password": "topicname" } can be normally matched.

### **Exclusion match**

You can specify a field to be excluded from data as a match condition.

For example, for data { "password": "topicname" }, you can specify topicname to be excluded from the password value so that {"password":"topicname"} cannot be normally matched.

### **Numeric match**

You can specify the value or value range of a certain field as a match condition.

For example, for data { "numeric": 10} , you can specify the value of numeric to be less than 15  $(x_1, 15)$  as a match condition so that  $\{$  "numeric": 10} can be normally matched.

The following are examples of value match rules:

- Greater than 10: Enter `>10`
- Greater than or equal to 10: Enter `>=10`
- Greater than or equal to 10, and less than or equal to 20: Enter `>=10&<=20`
- Greater than or equal to 10, or less than or equal to 5: Enter  $>=10|<=5$

### **IP match**

You can specify an IP in CIDR notation as a match condition. For example, you can enter 1.2.3.4/24 to match IPs whose leading 24 bits start with "1.2.3.".

# <span id="page-23-0"></span>Event Target Delivery

Last updated:2021-12-24 11:47:42

By using an event rule, you can deliver collected events to the specified delivery target for processing and consumption. Currently, EventBridge allows you to set [SCF](https://intl.cloud.tencent.com/product/scf) as a delivery target and provides multiple preconfigured templates to help you deliver events.

# **Template Function-Based Delivery**

Select a function template, and EventBridge will create a target function for event delivery for you based on the provided default template. Currently, two function templates are available: CKafka delivery and EIS delivery. You can select and configure them in **Event Rule** > **Event Target**.

- CKafka delivery template
- SaaS delivery template

#### Note

If your target CKafka instance has a username and password, please ensure that the entered information is correct; otherwise, event delivery may fail.

# **Custom Function Delivery**

In addition to using templates, you can also deliver events to your created custom functions to implement more business logic.

# **Enabling Batch Delivery**

If the delivery target is SCF, EventBridge will support batch delivery, and you can select a delivery method based on your actual business requirements:

Batch delivery parameter description:

- **Maximum waiting time:** the maximum waiting time for each function trigger. Value range: 0–60s. Default value: 0.  $\bullet$
- **Maximum messages:** the maximum number of messages that can be pulled and batch delivered to the current function at a time, which can be up to 10,000 currently. According to the message size and writing speed, the number of messages delivered when the function is triggered each time may not always reach the maximum number; instead, it is a variable value between 1 and the maximum number.

Note:

#### Event Bridge

**S** Tencent Cloud

After the batch delivery feature is enabled, events will be delivered together as an array. Please ensure that the event consumer is compatible with such format.

- Event
- Event

```
{
"specversion": "1.0.2",
"id": "13a3f42d-7258-4ada-da6d-023a333b4662",
"type": "connector:apigw",
"source": "apigw.cloud.tencent",
"subjuect": "qcs::apigw:ap-guangzhou:uid1250000000/appidxxx:Serverid/Appid",
"time": "1615430559146",
"region": "ap-guangzhou",
"datacontenttype": "application/json;charset=utf-8",
"data":{
$data_value
}
}
```